**Tutorial de cursos virtuales**

El propósito de este pequeño tutorial es presentarles algunas características básicas de los cursos virtuales y de las particularidades de este curso. Se usará una plataforma mediante un acceso con un usuario y contraseña pre proporcionado, llamada Moodle.

# **Parte I. ACCESO AL AULA Y MATERIALES**

Los cursos virtuales tienen determinadas actividades que se desarrollan;

- 1- Ingresar a uan página web.
- 2- Ingresar al aula que corresponde.
- 3- Anotar el nombre de usuario y contraseña.
- 4- Descargar el o los documentos señalados en el módulo correspondiente (en una carpeta específica en el aula) y leerlos.
- 5- Descargar las actividades correspondientes.
- 6- Hacer las actividades.
- 7- Subir las actividades al aula virtual.
- 8- Participar en el foro, lugar donde se colocan las preguntas, comentarios, cuestiones generales de interés para todos.
- 9- Hacer consultas a la docente en caso de ser necesario.
- 10- Esperar que se realicen las revisiones, sugerencias, correcciones y aprobación.

#### **Procedimiento de ingreso al aula y funcionamiento:**

#### **1. Ingreso a la página web.**

Hay que ingresar al enlace proporcionado lo cual dirige directamente al aula virtual pertinente (Figura 1). Donde tendrá el botón de acceso al campus virtual.

Se debe completar los dos espacios mostrados en la Figura 1: "usuario" y "contraseña" que se le han proporcionado. Luego presionar "Acceder".

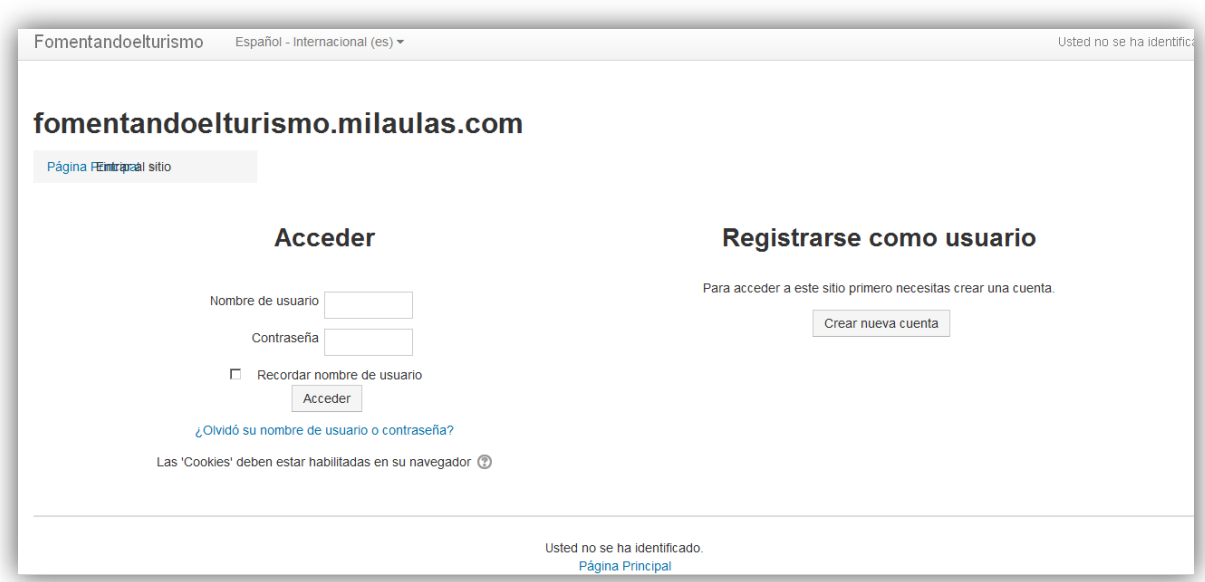

Figura 1. Acceso a la plataforma virtual.

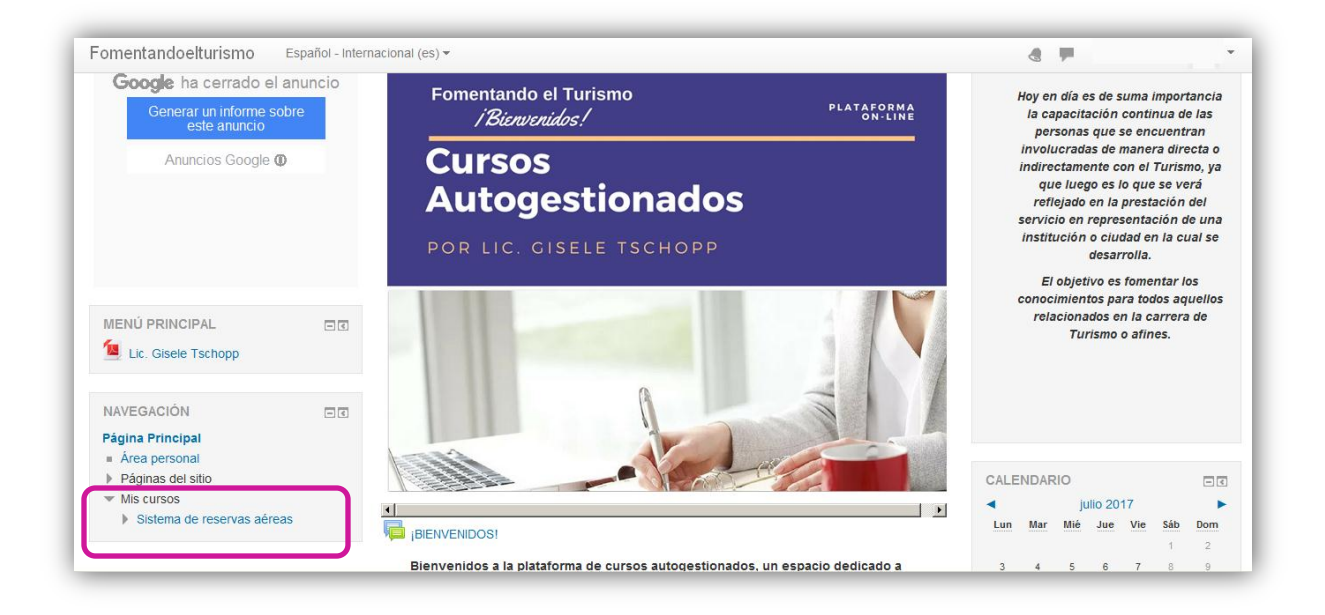

Figura 2. Presentación plataforma virtual y localización del curso.

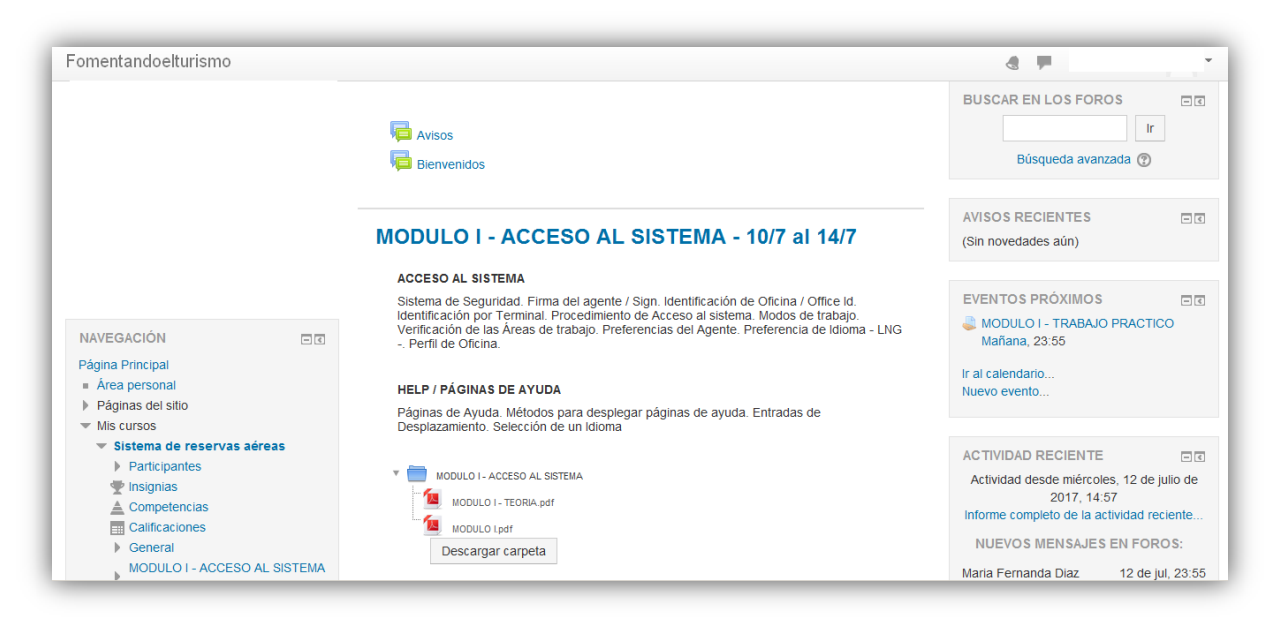

Figura 3. Acceso al curso.

## **2. Descargar materiales de lectura, materiales suplementarios y actividades**

Para cada Módulo hay una carpeta bajo el nombre y el n° del mismo módulo para la fecha establecida (en ocasiones 4 o más). En dicha carpeta se encuentran entre ellos, diapositivas, teoría, trabajos prácticos y/o actividades para su lectura y/o análisis.

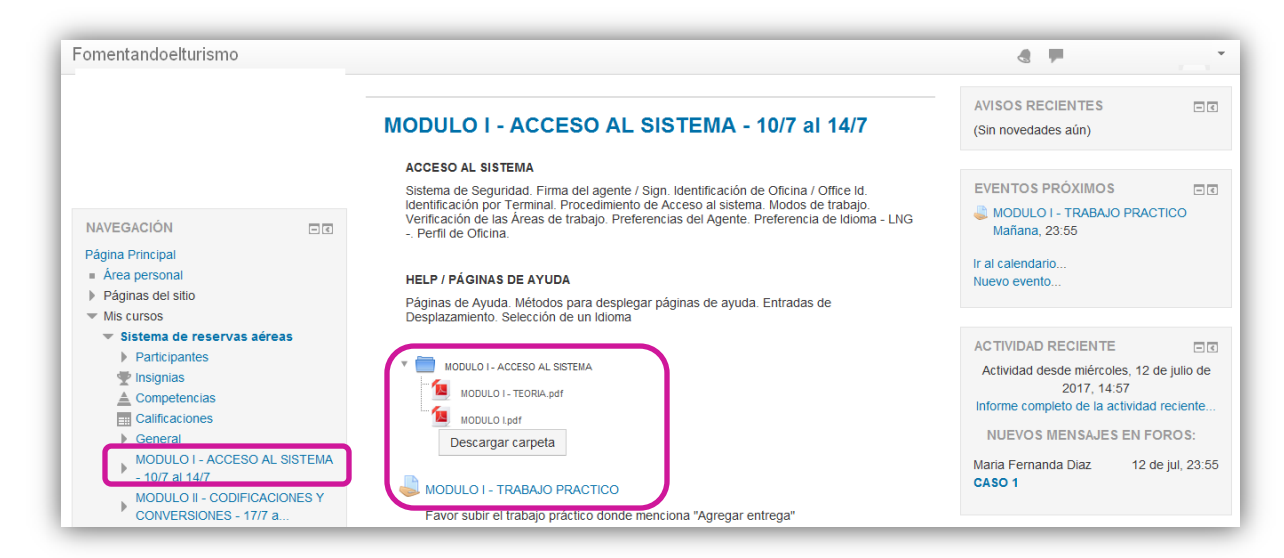

Figura 4. Carpeta Módulo I.

## **3. Actividades.**

Una pequeña carpeta adicional, debajo de la principal, contiene un documento (en algunas ocasiones más de uno) que consiste en la tarea o trabajo práctico. Se descarga y a llevarla a cabo .

La idea básica de estas actividades es doble: (a) Por un lado, comenzar la práctica para el exámen final. (b) Por el otro lado, aquellos que lo deseen pueden aprovechar para tenerlos a modo de resúmen.

En ambos casos, el o los documentos se suben a la página o, como última instancia (mediante previa consulta con el profesor) si exceden el tamaño máximo que soporta la página, se envían por correo electrónico.

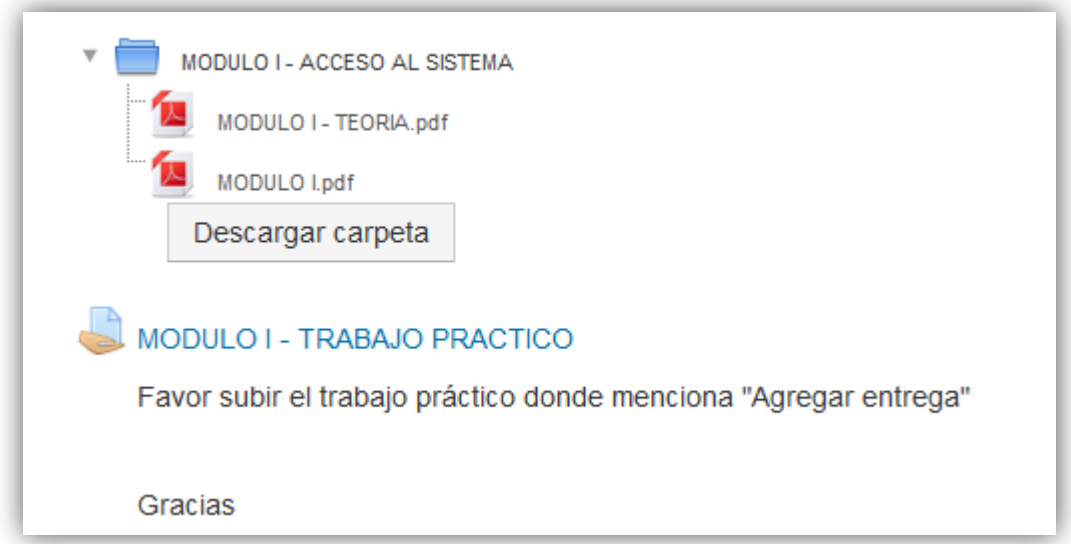

Figura 5. Carpeta de actividades dentro de cada módulo.

# **Parte II. METODOLOGÍA DE ENTREGA DE ARCHIVOS**

Cada uno de ustedes envía una tarea o trabajo práctico, pero aquí se reciben decenas y es necesario clasificar los materiales que llegan de diversos cursos. Por lo tanto, se solicita cumplir las instrucciones de modo de no tener inconvenientes en la recepción e identificación y posterior corrección y devolución de los materiales.

Por lo que se apela a su comprensión a fin de recibir los materiales de modo ordenado.

El o los archivos que se envíen deben tener el formato siguiente:

## **1. Nomenclatura de documentos:**

El o los archivos que se envíen deben tener el formato siguiente:

## **Nombre del curso-ApellidoNombre-n° Módulo**

#### Ejemplo: **Sistema de reservas-GarciaAna-Módulo I**

En el caso excepcional que se tenga que enviar vía mail (previa autorización del profesor) identificar el archivo del mismo modo.

**Paso para la entrega:** Ingresar al modulo, luego presionar donde dice MODULO I-TRABAJO PRACTICO y se abrirá la segunda pantalla, que dice estado de la entrega y luego presionar donde dice "Agregar entrega".

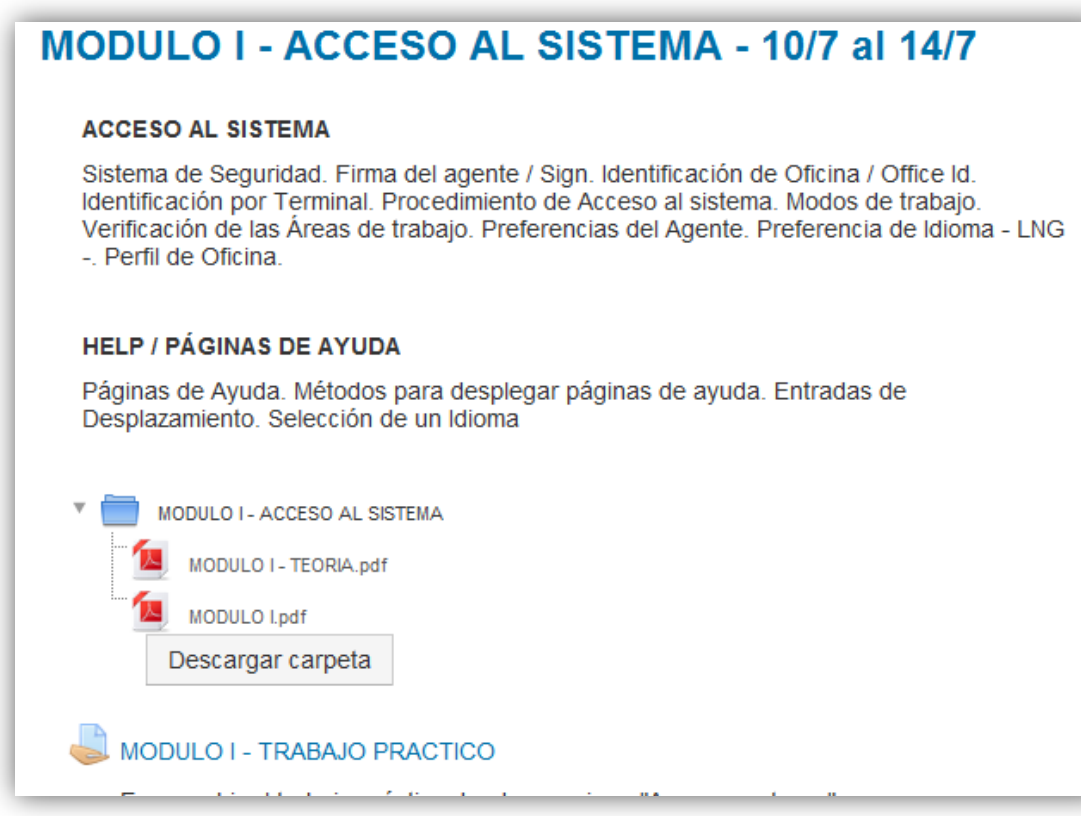

Figura 6. Modo de entrega de trabajo

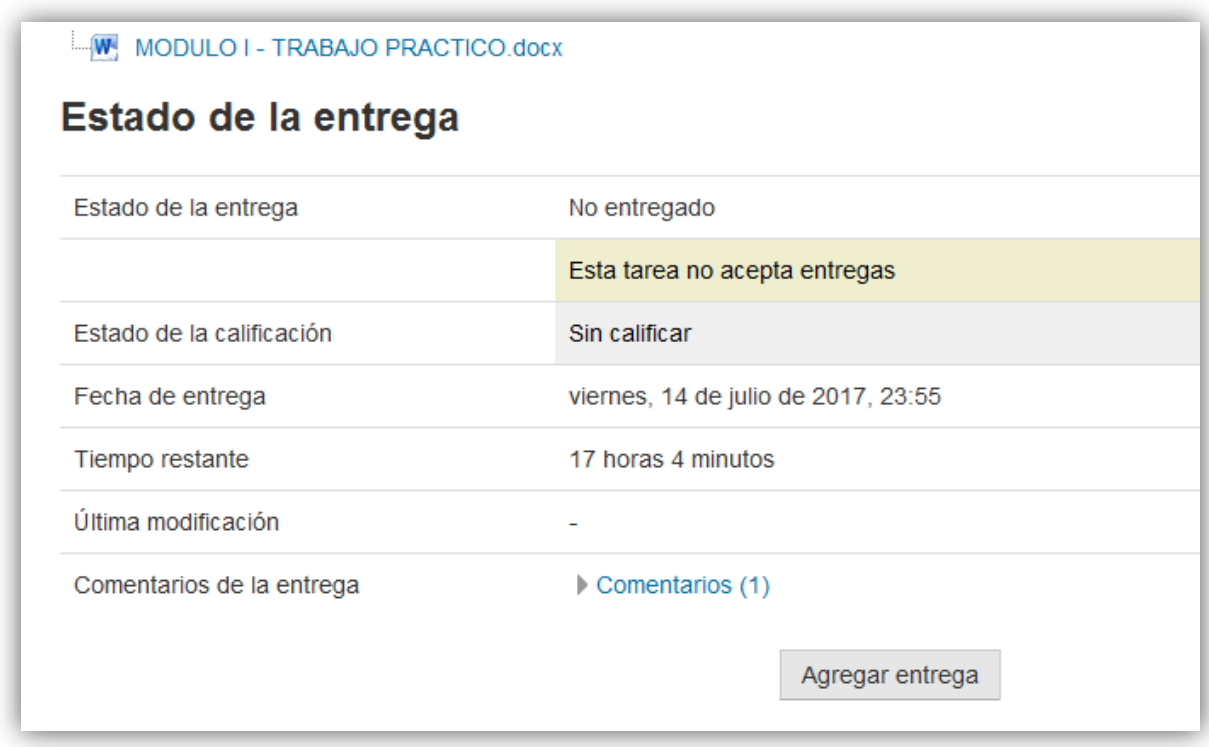

Figura 7. Modo de entrega de trabajo

## **2. Textos**

La metodología de revisiones y devoluciones es escribir a continuación de sus textos entregados, usando diversos tipos de letra y resaltados (ver más abajo). Por lo tanto, **No usar** "comentarios" (en archivos .PDF) **ni** "control de cambios" (en archivos .doc o .docx). Escribir los comentarios que tengan que hacer sobre cosas copiadas y luego pegadas en el documento de trabajo con otro color (preferentemente que no sea rojo o verde, que es el que utilizo para hacer las devoluciones.

Si en una actividad hacen mención a una parte de un documento de fácil identificación (una tabla, el título, resumen, etc., pueden simplemente escribir sus comentarios en el documento y hacer mención al documento adjuntado (Ej: ver Tabla 2, ejemplo 1).

Si se trata de un trozo de texto, además del envío del documento, si pueden por favor coloquen ese trozo en el documento, de modo de facilitar su revisión.

#### **3. Archivos y enlaces**

Preferentemente, adjuntar los documentos que utilizaron. Si son muy voluminosos, se pueden enviar por mail o poner solamente el acceso al sitio de internet donde esté o, preferentemente, subirlos a Drive de Google u otro sitio en la nube y enviar el enlace (previa consulta al profesor).

#### **4. Envíos**

La página acepta hasta 2 Mb por persona por actividad y es el lugar de elección para el envío de las actividades. Si el tamaño de sus archivos supera los 2 Mb, entonces deben enviarlo a la cuenta:

#### **[lictmogisele@gmail.com](mailto:lictmogisele@gmail.com)**

## **5. Participación en el Foro**

Las aulas virtuales tienen diversas opciones para la comunicación entre docentes y alumnos del curso: foros, chats, videoconferencia... En este caso, usaremos el Foro, que consiste en un espacio donde se encuentran todas las personas participantes y se colocan (ustedes y el docente) comentarios, consultas generales, respuestas generales, novedades, etc. Si alguna persona hace o presenta algo que merezca ser compartido, se coloca allí. Las respuesta son diferidas, por lo que una visita cada tanto al Foro permite enterarse y participar.

## **6. Códigos de devolución**

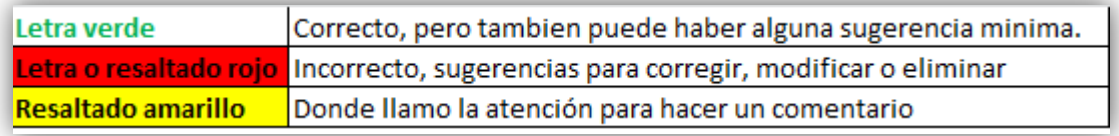

Figura 6.

## **7. Consultas particulares**

Si el tema a consultar tiene un componente de confidencialidad o privacidad que amerita que se lo trate en forma individual, el mecanismo más simple es realizarlo por medio del correo electrónico a la cuenta lictmogisele@gmail.com (preferentemente).

*Gracias.*

*Lic. Gisele Tschopp*